**For almost a decade, the RSAcat catalog has helped make local libraries' collections more accessible to patrons.** 

RSAcat allows you to:

- Search for items in your library and in other (or all) libraries in the region.
- Place holds on items to have them sent to the pickup library of your choice.
- Manage your checkouts, holds, fines, and lists from your catalog account
- Browse new items in the collection using the "carousel" on the catalog home page
- Use the "Limit Search Results" options to quickly and easily edit your search from the results page, eliminating the need to backtrack or browse pages of irrelevant search results
- Text or email item information to yourself to keep track of what items you'd like to borrow
- Bookmark searches so that you're alerted when new items meeting your search criteria are added to the collection

*Learn more in the following panels!*

## **Need more assistance with RSAcat?**

No problem! There are several sources for more guidance, including:

#### **1) RSAcat homepage**

- The bulk of the homepage is currently devoted to "Tips for Searching and Using RSAcat"
- RSAcat Help link included in the box of links in the upper left section of the catalog homepage, just under the quick search bar
- 2) *Your library staff* is always happy to help! You can even email questions to your library staff directly from the catalog homepage using the "Contact Your Library" link. This link is included in the box of links in the upper left corner of the homepage.

### *Your Library Card #:*

*Your PIN/password:* 

*Contact your library:*

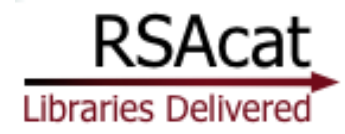

# **Discover RSAcat**

The RSAcat library catalog helps users take advantage of the millions of items from over 145 libraries and their branches in the regional Resource Sharing Alliance (RSA).

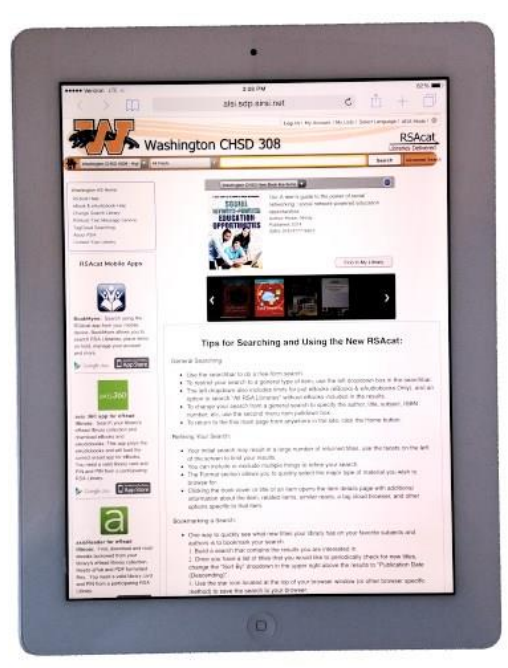

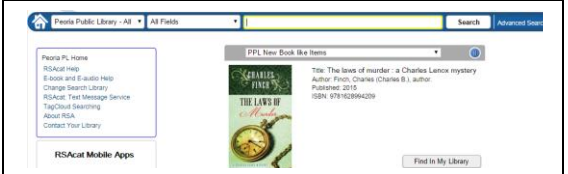

### **To search the RSAcat catalog:**

- 1) Enter a search term(s) into the box near the top of the page. In RSAcat, this quick search box is available on *every* page (rather than just the homepage).
- 2) If you like, you can also use the dropdown menus to the left of the box to specify a library or group of libraries to search, as well as the type of search term you've entered (title, author, ISBN, etc.).

## **library catalog homepage: Additional features available on the**

- A link to the "Advanced Search," with more powerful and precise searching options
- If the community of use it usefully the  $\frac{1}{2}$ new items in your library's collection A customizable carousel displaying
- included in the navigation box, including the RSAcat Help pages and the RSAcat Text Message Service registration page, & others! • A number of useful links are
- $\bullet$  A list of RSA-related apps available for you to download to your mobile devices

If your simple search returns multiple items, you will see a **search results page** like this:

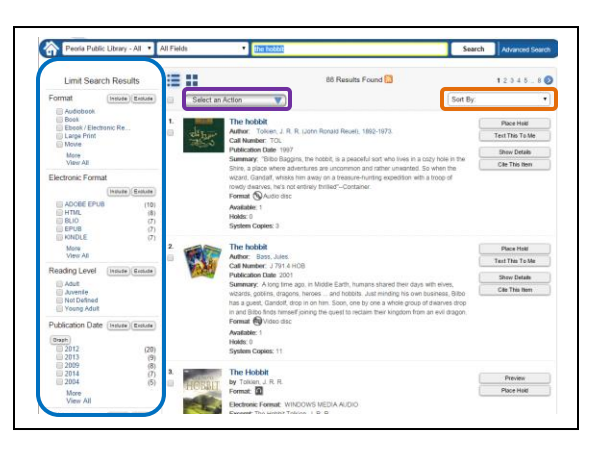

You have many features to explore from the search results page, including:

- The **Limit Search Results** options in the left margin help narrow your search, making it easier for you to zero in on just what you need. Essentially, this feature gives you the power of an advanced search with the ease and quickness of a simple one by allowing you to filter results after the fact.
- Using the **Select an Action** menu to
	- o Place holds (one or many)
	- $\circ$  Add item(s) to a list
	- o Text, email, or print item details for later referral
- **Adjust how the search results are sorted**, from most relevant first to newest or oldest first, or alphabetical by title or author

You can still reach the **item details page** to find more information on individual items. Access this page by clicking on the cover image of the item, on its title link, or on the "Show Details" button next to the item information on the search results page.

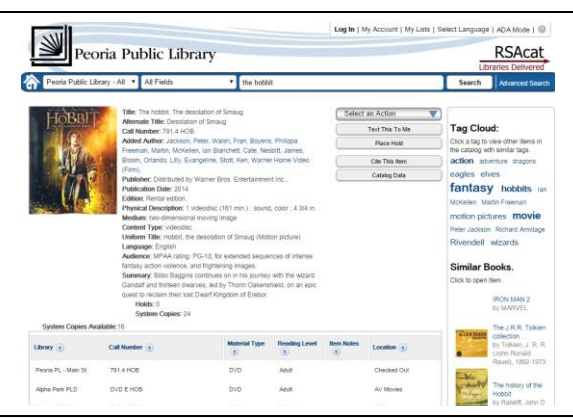

In addition to providing more details about the item (plot summary, availability in RSA libraries, etc.), the item details page also offers useful features and options, like:

- Placing a hold on the item
- Exporting item details to a temporary or saved list; to your cell phone (via one-time text message); email account; or printer
- Lists of similar items, so that once you find something you need, you can easily find others like it
- Tag cloud searching This tool helps you browse for items that share subjects or other characteristics with the item detailed on that particular Item Details page.